В работе реализуется Frontend панели администратора для электронного журнала куратора. Выполнены следующие процедуры:

– разработана структура web-сайта;

– создан шаблон проектирования с помощью JavaScript (за основу брался метод «Простая фабрика» (Simple Factory) описанный в [1]);

– выполнена верстка таблиц с помощью HTML;

– создана и адаптирована панель администратора в стилистике web-сайта;

– добавлена анимация.

Разработанная страница имеет удобный для пользователя интерфейс профиля и такой же стиль, как и официальный сайт университета. Создана адаптация сайта под разные размеры окон браузера.

Преимущество работы заключается в удобном расположении объектов на странице и интуитивно понятном интерфейсе для пользователя. На странице панели администратора можно редактировать расписание и списки студентов.

#### **Литература**

1 Шаблоны проектирования простым языком [Электронный ресурс]. – Режим доступа: https://tproger.ru/translations/design-patterns-simple-words-1/. – Дата доступа: 11.04.2023.

*А. А. Потапенко Науч. рук. М. И. Жадан, канд. физ.-мат. наук, доцент*

## **РЕАЛИЗАЦИЯ 2D-ИГРЫ В СРЕДЕ UNITY**

Разработка компьютерных игр стала неотъемлемой частью современной индустрии развлечений. Игровые приложения способны привлечь миллионы пользователей со всего мира и предоставить им уникальный опыт и впечатления.

Приложение разделено на пользовательскую и техническую части. К пользовательской части относится отображение результата работы программы, а к технической – создание полноценной игровой сессии.

Цель игры – добраться до сундука хотя бы с одной жизнью. Движение осуществляется по клавишам стрелочек. Для стрельбы левый «ctrl» или левой кнопкой мыши, прыжок – пробел. Также на уровне есть возможность остановить игру в любой момент, начать сначала, выйти в меню и включить музыку.

При запуске игры игрок начинает с меню уровней. В нем он может выбрать доступный уровень и отрегулировать музыку (рисунок 1).

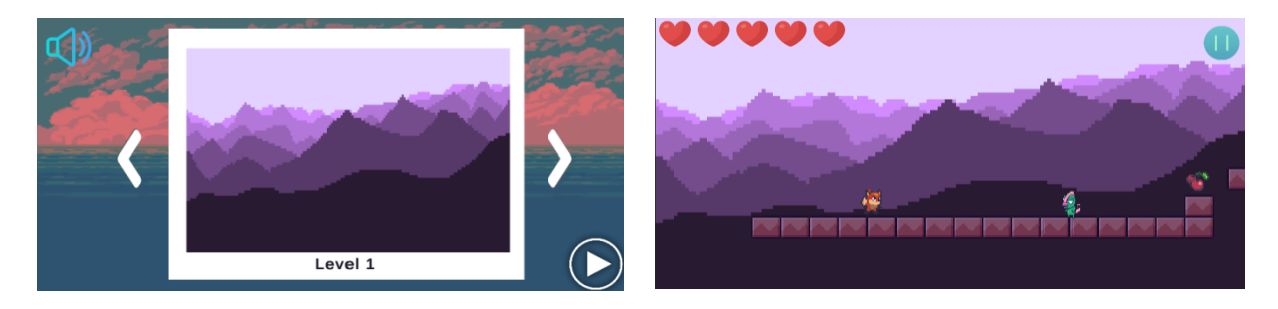

Рисунок 1 – Демонстрация выбора уровня и начала игры

В результате выполнения работы разработан 2D-платформер, где персонаж передвигается по горизонтальным блокам, сражается против подвижных и неподвижных противников, имеет возможность стрелять пулями. Также отслеживается здоровье персонажа. Работа была выполнена с помощью кроссплатформенной среды разработки – Unity [1].

## **Литература**

1 JsonUtility [Электронный ресурс]. – Режим доступа: https://docs.unity3d.com/ ScriptReference/JsonUtility.html. – Дата доступа: 08.05.2023.

*Я. А. Шаповалов Науч. рук. М. И. Жадан, канд. физ.-мат. наук, доцент*

# **РАЗРАБОТКА ДЕСКТОП-ПРИЛОЖЕНИЯ «DRAGON ADVENTURE 2D» С ИСПОЛЬЗОВАНИЕМ UNITY**

Основным преимуществом десктоп-приложения является автономность, то есть возможность иметь доступ к приложению как с подключением к сети интернет, так и без него.

Целью данной работы является разработка десктоп-приложения «Dragon adventure 2D», которая заключается в воссоздании полностью рабочей версии 2D прохождения игры с препятствиями и врагами.

При запуске игры игрок оказывается в первой комнате (рисунок 1), в которой есть первое препятствие в виде двигающейся пилы, которая может отнимать жизни. Также в верхней части экрана можно увидеть, сколько на данном этапе жизней, и в случае утраты её можно пополнить. Для этого нужно забрать сердечко. Чтобы это сделать, следует взобраться по стене и прыгнуть вправо в определенный момент времени. Персонаж может передвигаться вправо или влево, прыгать, взбираться по стене и стрелять огненными шарами. В игре имеется 8 комнат с различными врагами.

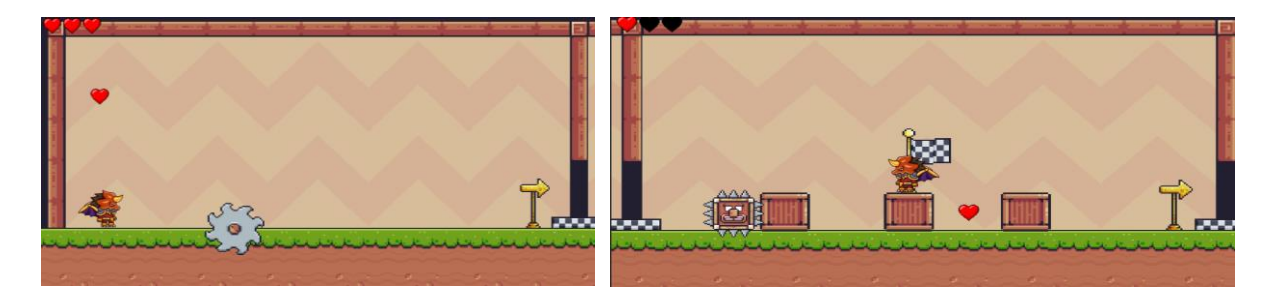

Рисунок 1 – Демонстрация начала игры и восьмой комнаты

В результате выполнения работы разработано десктоп-приложение «Dragon adventure 2D», в котором присутствуют различные уровни с уникальными препятствиями и сложностями. В качестве технологии разработки был выбран кроссплатформенный движок Unity [1].

## **Литература**

1 Unity.Vector [Электронный ресурс]. – Режим доступа: https://docs.unity3d.com/ ScriptReference/Vector3.html. – Дата доступа: 03.04.2023.